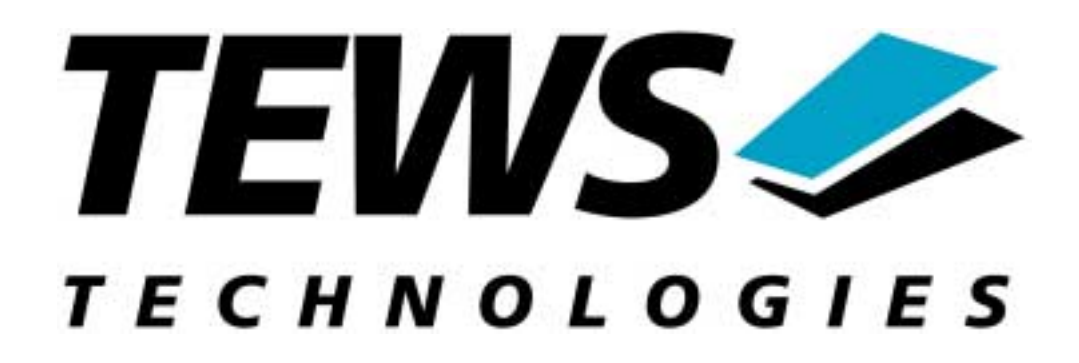

# **TPMC550-SW-72 LynxOS Device Driver TPMC550 – 8 Channel 12-Bit DAC**

Version 1.0.x

**Reference Manual** 

Issue 1.0

April 2002

TEWS TECHNOLOGIES GmbH Am Bahnhof 7 D-25469 Halstenbek Germany Tel.: +49 (0)4101 4058-0 Fax.: +49 (0)4101 4058-19 [http://www.tews.com](http://www.tews.com/) e-mail: [info@tews.com](mailto:info@tews.com)

# **TPMC550-SW-72 8 Channel 12-Bit DAC LynxOS Device Driver**

This document contains information, which is proprietary to TEWS TECHNOLOGIES. Any reproduction without written permission is forbidden.

TEWS TECHNOLOGIES has made any effort to ensure that this manual is accurate and complete. However TEWS TECHNOLOGIES reserves the right to change the product described in this document at any time without notice.

This product has been designed to operate with PCI Mezzanine Card (PMC) compatible carriers. Connection to incompatible hardware is likely to cause serious damage.

TEWS TECHNOLOGIES is not liable for any damage arising out of the application or use of the device described herein.

2002 by TEWS TECHNOLOGIES GmbH

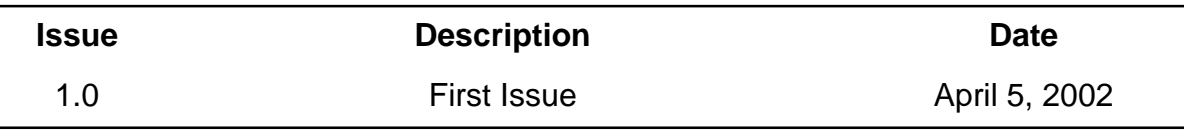

# **Table of Contents**

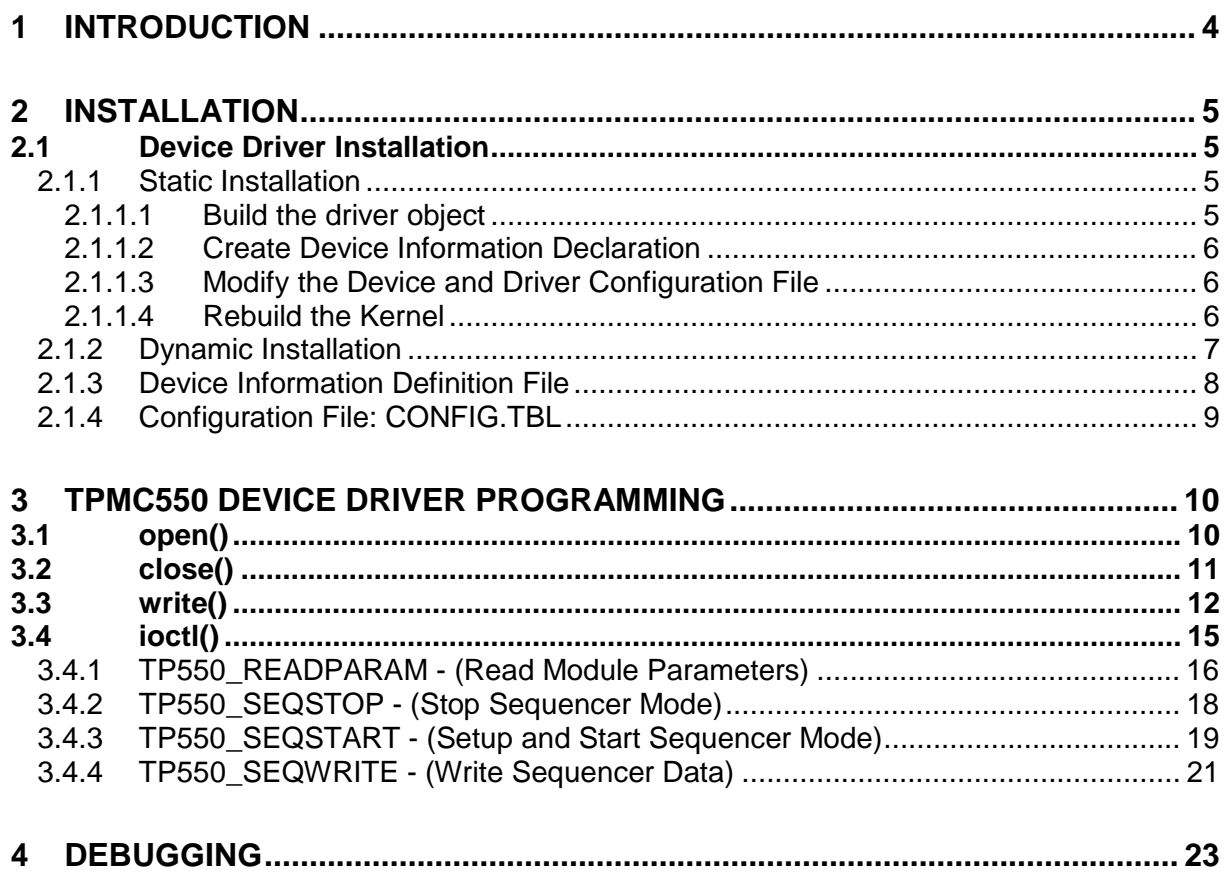

# <span id="page-3-0"></span>**1 Introduction**

The TPMC550-SW-72 LynxOS device driver allows the operation of a TPMC550 8 channel 12-bit DAC PMC on a PowerPC platform with DRM based PCI interface.

The standard file (I/O) functions (open, close, write and ioctl) provide the basic interface for opening and closing a file descriptor and for performing device I/O and control operations.

The TPMC550 device driver includes the following functions:

- $\degree$  write a new value to the specified DAC channel
- $\mathcal P$  setup and start the DAC sequencer mode
- $\mathcal P$  write data to FIFO-buffer for sequencer mode
- $\approx$  read module information
- $\approx$  all writes can be made with data correction using the factory set correction data

# <span id="page-4-0"></span>**2 Installation**

The software is delivered on a PC formatted 3½" HD diskette.

Following files are located on the diskette:

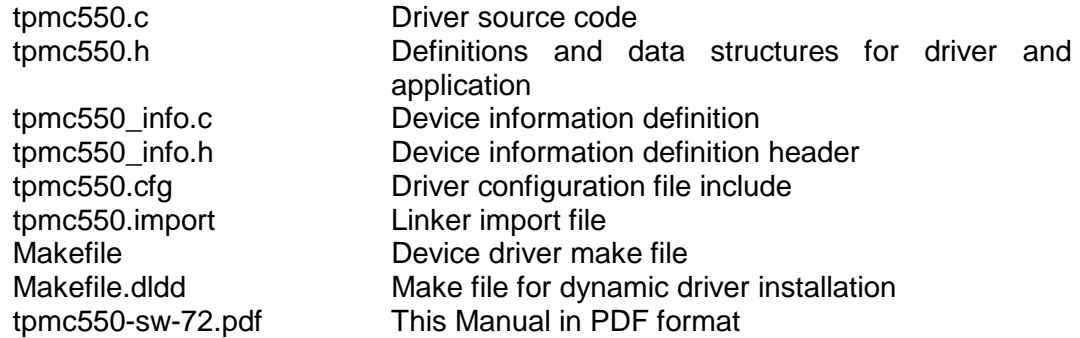

# **2.1 Device Driver Installation**

The two methods of driver installation are as follows:

- Static Installation
- Dynamic Installation (only native LynxOS systems)

### **2.1.1 Static Installation**

With this method, the driver object code is linked with the kernel routines and is installed during system start-up.

In order to perform a static installation, copy the following files to the target directories:

- 1. Create a new directory in the system drivers directory path. For example: */sys/drivers.pp\_drm/tpmc550*
- *2.* Copy the following files to this directory: *tpmc550.c, Makefile*
- *3.* Copy *tpmc550.h* to */usr/include/*
- *4.* Copy *tpmc550\_info.c* to */sys/devices/*
- *5.* Copy *tpmc550\_info.h* to */sys/dheaders/*
- *6.* Copy *tpmc550.cfg* to */sys/cfg.ppc/*

#### **2.1.1.1 Build the driver object**

- 1. Change to the directory */sys/drivers.pp\_drm/tpmc550*
- 2. To update the library */sys/lib/libdrivers.a* enter:

make install

### <span id="page-5-0"></span>**2.1.1.2 Create Device Information Declaration**

- 1. Change to the directory */sys/devices/*
- 2. Add the following dependencies to the *Makefile*

DEVICE FILES prep =  $\ldots$ tpmc550 info.x

And at the end of the Makefile

... tpmc550\_info.o:\$(DHEADERS)/tpmc550\_info.h

3. To update the library */sys/lib/libdevices.a* enter:

make install

### **2.1.1.3 Modify the Device and Driver Configuration File**

In order to insert the driver object code into the kernel image, an appropriate entry in file CONFIG.TBL must be created.

- 1. Change to the directory /sys/lynx.os/
- 2. Create an entry in the file CONFIG.TBL Insert the entry after the console driver section

# End of console devices I:tpmc550.cfg

#### **2.1.1.4 Rebuild the Kernel**

- 1. Change to the directory /sys/lynx.os/ (/sys/bsp.pp\_drm)
- 2. To rebuild the kernel enter the following command:

make install

3. Reboot the newly-created operating system by the following command:

reboot –aN

The **N** flag instructs *init* to run *mknod* and create all the nodes mentioned in the new *nodetab*.

*4.* After reboot you should find the following new devices (depends on the device configuration): */dev/tp550a, [ /dev/tp550b, …]* 

### <span id="page-6-0"></span>**2.1.2 Dynamic Installation**

This method allows you to install the driver after the operating system is booted. The driver object code is attached to the end of the kernel image and the operating system dynamically adds this driver to its internal structures. The driver can also be removed dynamically.

Unlike the description of the dynamic installation in the manual "Writing Device Drivers for LynxOS", the driver source must be placed in a directory under */sys/drivers.pp\_drm/*

The following steps describe how to do a dynamic installation:

- 1. Create a new directory in the system drivers directory path. For example: */sys/drivers.pp\_drm/tpmc550*
- 2. Copy the following files to this directory:
	- tpmc550.c
	- tpmc550\_info.c
	- tpmc550\_info.h
	- tpmc550.import
	- Makefile.dldd
- 3. Copy *tpmc550.h* to */usr/include*
- 4. Change to the directory */sys/drivers.pp\_drm/tpmc550*
- 5. To make the dynamic link-able driver enter : make –f Makefile.dldd
- 6. Create a device definition file for one major device gcc –DDLDD –o tpmc550\_info tpmc550\_info.c  $\sqrt{t}$  /tpmc550\_info > tp550a
- 7. To install the driver enter: drinstall –c tpmc550.obj

If successful *drinstall* returns a unique *<driver-ID>*

8. To install the major device enter: devinstall –c –d <driver-ID> tp550a

The *<driver-ID>* is returned by the *drinstall* command

9. To create nodes for the devices enter: mknod /dev/tp550a c <major\_no> 0 ...

If all steps are successful completed the TPMC550 is ready to use.

To uninstall the TPMC550 device enter the following commands: devinstall –u –c <device-ID> drinstall –u <driver-ID>

## <span id="page-7-0"></span>**2.1.3 Device Information Definition File**

The device information definition contains information necessary to install the TPMC550 major device.

The implementation of the device information definition is done through a C structure which is defined in the header file *tpmc550\_info.h*.

This structure contains following parameter:

- **PCIBusNumber** Contains the PCI bus number at which the TPMC550 is connected. Valid bus numbers are in range from 0 to 255.
- **PCIDeviceNumber** Contains the device number (slot) at which the TPMC550 is connected. Valid device numbers are in range from 0 to 31.

 **NOTE**. If both *PCIBusNumber* and *PCIDeviceNumber* are –1 then the driver will auto scan for the TPMC550 device. The first device found in the scan order will be allocated by the driver for this major matches may be device. Already allocated devices can't be allocated twice. This is important to know if you have more than one TMPC550 major device.

A device information definition is unique for every TPMC550 major device. The file *tpmc550\_info.c* on the distribution disk contains two device information declarations, **tp550a\_info** for the first major device and **tp550b\_info** for the second major device.

If the driver should support more than two major devices it is necessary to copy and paste an existing declaration and rename it with unique name for example **tp550c\_info**, **tp550d\_info** and so on.

**NOTE**. It is also necessary to modify the device and driver configuration file respectively the configuration include file *tpmc550.cfg*.

The following device declaration information uses the auto find method to detect the TPMC550 module on PCI bus.

```
TP550 INFO tp550a info = \{-1, \hspace{1cm} /* auto find the TPMC550 on any PCI bus \hspace{1cm} */
    -1.
};
```
## <span id="page-8-0"></span>**2.1.4 Configuration File: CONFIG.TBL**

The device and driver configuration file *CONFIG.TBL* contains entries for device drivers and its major and minor device declarations. Each time the system is rebuild, the *config* utility reads this file and produces a new set of driver and device configuration tables and a corresponding *nodetab*.

To install the TPMC550 driver and devices into the LynxOS system, the configuration include file *tpmc550.cfg* must be included in the *CONFIG.TBL* (see also [2.1.1.3\)](#page-5-0). The file *tpmc550.cfg* on the distribution disk contains the driver entry (C:tpmc550:\....) and one enabled major device entry ( D:TPMC550 1:tp550a\_info:: ) with one minor device entry ( N: tp550a:0 ).

If the driver should support more than one major device the following entries for major and minor devices must be enabled by removing the comment character (#). By copy and paste an existing major and minor entry and renaming the new entries, it is possible to add any number of additional TPMC550 device.

**NOTE**. The name of the device information declaration (info-block-name) must match to an existing C structure in the file *tpmc550\_info.c*.

This example shows a driver entry with one major device and 8 minor devices:

```
#Format:
#C:driver-name:open:close:read:write:select:control:install:uninstall
#D:device-name:info-block-name:raw-partner-name
#N:node-name:minor-dev
C:tpmc550:\
 :tp550open:tp550close:tp550read::\
 ::tp550ioctl:tp550install:tp550uninstall
D:TPMC550 1:tp550a_info::
N:tp550a:0
```
The configuration above creates the following node in the */dev* directory.

/dev/tp550a

# <span id="page-9-0"></span>**3 TPMC550 Device Driver Programming**

LynxOS system calls are all available directly to any C program. They are implemented as ordinary function calls to "glue" routines in the system library, which trap to the OS code.

Note that many system calls use data structures, which should be obtained in a program from appropriate header files. Necessary header files are listed with the system call synopsis.

# **3.1 open()**

### **NAME**

open() - open a file

### **SYNOPSIS**

#include <sys/file.h> #include <sys/types.h>  $\#$ include  $\lt$ fcntl.h>

int open ( char \*path, int oflags[, mode\_t mode] )

### **DESCRIPTION**

Opens a file (TPMC550 device) named in *path* for reading and writing. The value of *oflags* indicates the intended use of the file. In case of a TPMC550 devices *oflags* must be set to **O\_WRONLY** to open the file for writing.

The *mode* argument is required only when a file is created. Because a TPMC550 device already exists this argument is ignored.

### **EXAMPLE**

```
int fd
…
/*
** open the device named "/dev/tp550a" for Input
*/
fd = open(''/dev/tp550a", OWRONLY);
```
…

### **RETURNS**

*open* returns a file descriptor number if successful, or –1 on error.

### **SEE ALSO**

LynxOS System Call - open()

# <span id="page-10-0"></span>**3.2 close()**

### **NAME**

close() – close a file

### **SYNOPSIS**

int close( int fd )

### **DESCRIPTION**

This function closes an opened device.

### **EXAMPLE**

int result; … /\* \*\* close the device \*/ result =  $close(fd)$ ; …

### **RETURNS**

close returns 0 (OK) if successful, or –1 on error

### **SEE ALSO**

LynxOS System Call - close()

# <span id="page-11-0"></span>**3.3 write()**

### **NAME**

write() - write to a file

### **SYNOPSIS**

#include <tpmc550.h>

int write ( int fd, char \*buff, int count )

### **DESCRIPTION**

The write function writes a DAC value to the specified channel. The argument **buff** contains a pointer to the write buffer (TP550 WRITE BUFFER), which contains information for the desired write operation. The argument *count* is not required and should be 0.

The *TP550\_WRITE\_BUFFER* structure has the following layout:

typedef struct { unsigned short channel; /\* channel number \*/ unsigned short flags; short value;  $\sqrt{2}$  DAC output value  $\sqrt{2}$ } TP550\_WRITE\_BUFFER, \*PTP550\_WRITE\_BUFFER;

The parameter **channel** specifies the DAC channel that will be used. Allowed values are 1 to 8 for TPMC550-10/-20 and 1 to 4 for TPMC550-11/-21.

The parameter **flags** value is an ORed value of the flags shown in the following table.

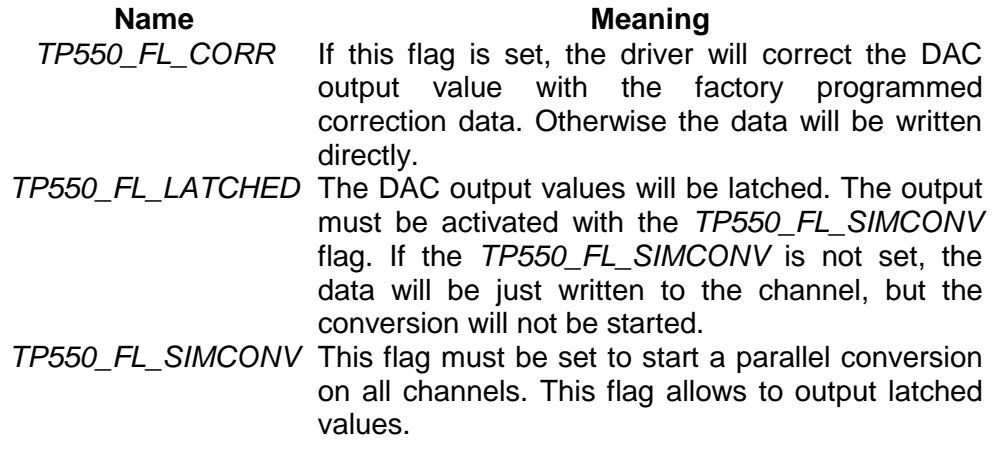

The parameter **value** specifies the DAC output value. The values must be between 0 and 4095 for 0V..+10V mode and between –2048 and +2047 for –10V..+10V mode.

### **EXAMPLE**

```
int fd;
int result;
unsigned short value;
TP550 WRITE BUFFER WriteBuf;
…
/*******************************************
Write new values to channel 5 and channel 2
correct the output data for channel 5
latch values and make a parallel output
conversion.
*******************************************/
WriteBuf.channel = 5;
WriteBuf.flags = TP550_FL_CORR | TP550_FL_LATCHED;
WriteBuf.value = 1024;
result = write(fd, (char*)& WriteBut, 0);if( result == sizeof(TP550_NRITE_BUFFER)) {
 printf("Write OK\n");
}
else {
 printf( "\nWrite failed --> Error = d.\n\infty;
}
WriteBuf.channel = 2;
WriteBuf.flags = TP550_FL_LATCHED | TP550_FL_SIMCONV;
WriteBuf.value = 512;
result = write(fd, (char*)& WriteBut, 0);if( result == sizeof(TP550_NRITE_BUFFER)) {
 printf("Write OK\n");
}
else {
 printf( "\nWrite failed --> Error = d.\n\infty );
}
```
### **RETURNS**

When *write* succeeds, the size of the write buffer is returned. If write fails, -1 (SYSERR) is returned.

On error, *errno* will contain a standard read error code (see also LynxOS System Call – read) or one of the following TPMC550 specific error codes:

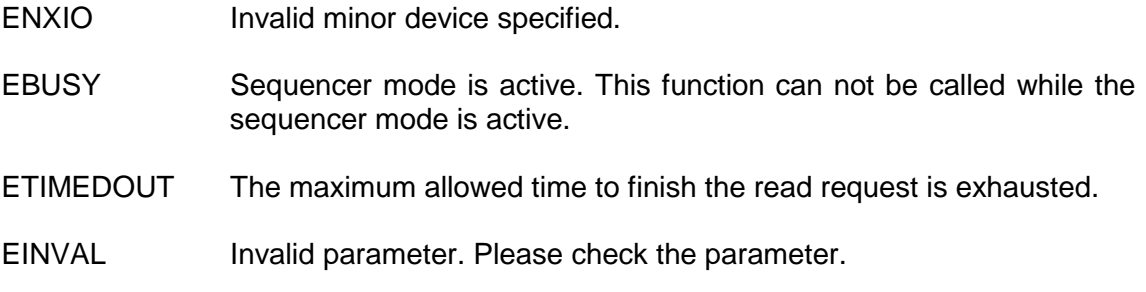

### **SEE ALSO**

LynxOS System Call - read()

# <span id="page-14-0"></span>**3.4 ioctl()**

### **NAME**

ioctl() - I/O device control

### **SYNOPSIS**

#include <ioctl.h> #include <tpmc550.h>

int ioctl ( int fd, int request, char \*arg )

### **DESCRIPTION**

*ioctl* provides a way of sending special commands to a device driver. The call sends the value of *request* and the pointer *arg* to the device associated with the descriptor *fd*.

The following request values are support by a TPMC550 device :

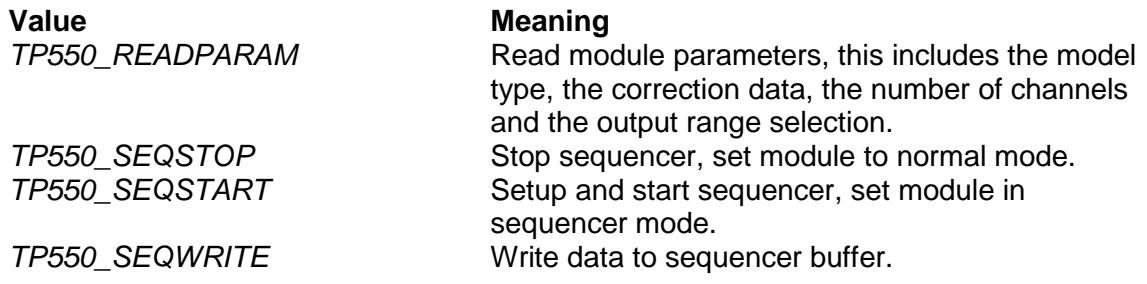

See behind for more detailed information on each control code.

#### **Note**

To use these TPMC550 specific control codes the header file tpmc550.h must be included in the application.

#### **RETURNS**

*ioctl* returns 0 if successful, or –1 on error. The TPMC550 ioctl function returns always standard error codes. See LynxOS system call ioctl of a detailed description of possible error codes.

### **SEE ALSO**

LynxOS System Call - ioctl().

## <span id="page-15-0"></span>**3.4.1 TP550\_READPARAM - (Read Module Parameters)**

The function *TP550\_READPARAM* reads the module parameters of the TPMC550 including the model, the correction data, the number of channels and the output range selection.

The argument *arg* contains a pointer to the *TP550\_PARA\_BUFFER* data structure.

The *TP550\_PARA\_BUFFER* structure has the following layout:

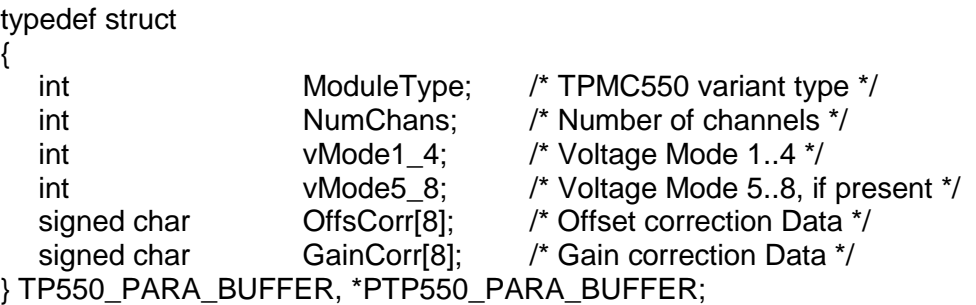

The entry **ModuleType** returns the model type. A value of 10 specifies a TPMC550-10, a value of 11 specifies a TPMC550-11 and so on.

The entry **NumChans** returns the number of channels supported by the module.

The entry **vMode1\_4** returns TRUE or FALSE. If TRUE the channels 1 to 4 are configured for –10V..+10V output range. If FALSE the channels 1 to 4 are configured for 0V..+10V output range.

The entry **vMode5\_8** returns TRUE or FALSE. If TRUE the channels 5 to 8 are configured for –10V..+10V output range. If FALSE the channels 5 to 8 are configured for 0V..+10V output range.

The array **OffsCorr** returns the offset correction data. The index of the array specifies the channel the value is assigned to. Index 0 for channel 1, index 1 for channel 2 and so on.

The array **GainCorr** returns the gain correction data. The index of the array specifies the gain the value is assigned to. Index 0 for channel 1, index 1 for channel 2 and so on.

#### **Note**

More information about data correction is printed in the TPMC550 User Manual

### **EXAMPLE**

```
int fd;
int result;
TP550_PARA_BUFFER ParamBuf;
…
/*
** Read module parameters
*/
result = ioctl (fd, TP550_READPARAM, (char*)&ParamBuf);
if (result < 0) {
  /* handle ioctl error */
}
else {
 printf("\nModule type = TPMC550-%02d\n",
          ParamBuf.ModuleType);
 printf("\nChannels = d\n",
          ParamBuf.NumChans);
 printf("\nRange 1..4 = 3dV..+10V \n^",
          ParamBuf.vMode1_4 ? -10 : 0);
 printf("\nRange 5..8 = 3dV..+10V \n^n,
          ParamBuf.vMode58 ? -10 : 0);
 printf("Offset Error = %d, %d, %d, %d, %d, %d, %d, %d\n",
          ParamBuf.OffsCorr[0],
          ParamBuf.OffsCorr[1],
          ParamBuf.OffsCorr[2],
          ParamBuf.OffsCorr[3],
          ParamBuf.OffsCorr[4],
          ParamBuf.OffsCorr[5],
          ParamBuf.OffsCorr[6],
          ParamBuf.OffsCorr[7]);
 printf("Gain Error = %d, %d, %d, %d, %d, %d, %d\n",
          ParamBuf.GainCorr[0],
          ParamBuf.GainCorr[1],
          ParamBuf.GainCorr[2],
          ParamBuf.GainCorr[3],
          ParamBuf.GainCorr[4],
          ParamBuf.GainCorr[5],
          ParamBuf.GainCorr[6],
          ParamBuf.GainCorr[7]);
}
```
# <span id="page-17-0"></span>**3.4.2 TP550\_SEQSTOP - (Stop Sequencer Mode)**

The function *TP550\_SEQSTOP* stops the sequencer and returns the module to normal mode. The last value written to the channels will be held at the output. The argument *arg* is unused and should be set to zero.

### **EXAMPLE**

```
int fd;<br>int results
                     result;…
/*
** Get module parameters
*/
result = ioctl (fd, TP550_SEQSTOP, 0);
if (result < 0) {
 /* handle ioctl error */
}
```
## <span id="page-18-0"></span>**3.4.3 TP550\_SEQSTART - (Setup and Start Sequencer Mode)**

The function *TP550\_SEQSTART* sets up the TPMC550 to work in sequencer mode. The cycle time and the channel configuration are set up. The argument *arg* contains a pointer to the TP550\_ST\_SEQ\_BUFFER data structure.

The TP550\_ST\_SEQ\_BUFFER structure has the following layout:

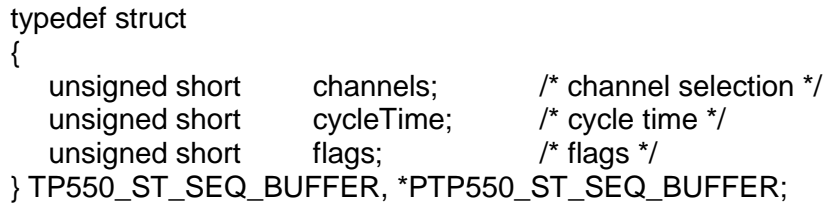

The entry **cycleTime** specifies the cycle time that will be used. The value will be copied into the sequencer timer register. The value has a resolution of 100µs steps. This value will not be used if *TP550\_FL\_HANDSHAKE* is specified.

The argument **channel** specifies the channels that shall be used in sequencer mode. If bit 0 is set channel 1 will be used, if channel 2 shall be used, bit 1 must be set, and so on.

The **flags** parameter is an ORed value of the following described flags.

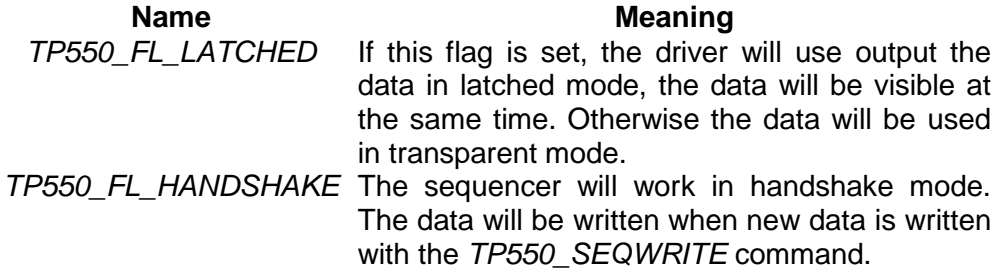

### **EXAMPLE**

```
int fd;
int result;
TP550_ST_SEQ_BUFFER SeqStartBuf;
…
/***********************************************************
Start sequencer with a cycle time of 1 sec
Enable following channels:
   Channel 1
   Channel 6
Use latched mode
************************************************************/
SeqStartBuf.cycleTime = 10000; /* 10000 * 100µs */
SeqStartBuf.channels = (1 \lt\lt 0) | (1 \lt\lt 5); /* Enable channel */
SeqStartBuf.flags = TP550_FL_LATCHED;
result = ioctl (fd, TP550_SEQSTART, (char*)&SeqStartBuf);
if (result < 0) {
 /* handle ioctl error */
}
```
## <span id="page-20-0"></span>**3.4.4 TP550\_SEQWRITE - (Write Sequencer Data)**

The function *TP550\_SEQWRITE* writes DAC data for sequencer output. This function writes data to the sequencer software-FIFO if the timer mode is selected, if the handshake mode is enabled, the data will be written directly to the sequencer data registers and if the sequencer is stopped, the data will be stored as default start values. If timer mode is active, the data is stored in a FIFO and will be written during a function which is called when the sequencer indicates, that new data can be written. The clock rate is defined with the TP550\_SEQSTART command.

If handshake mode is enabled, this function will trigger the sequencer. The refresh time for new output values depends on the application.

The argument *arg* contains a pointer to the *TP550\_WR\_SEQ\_BUFFER* data structure.

The *TP550\_WR\_SEQ\_BUFFER* structure has the following layout:

typedef struct

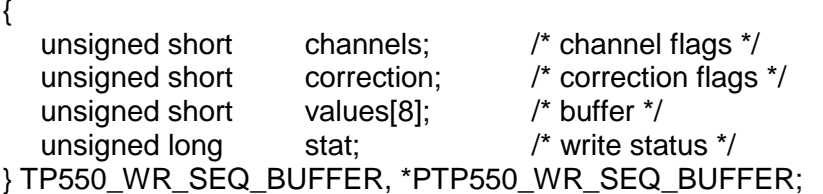

The argument **channels** specifies the channels that shall be updated with this data set. If bit 0 is set channel 1 will be updated, if channel 2 shall be updated, bit 1 must be set, and so on. Channel which are active and not specified to be updated, will held their value.

The argument **correction** specifies the channels that shall use corrected output values. If bit 0 is set channel 1 will be use corrected data, if channel 2 shall use corrected data, bit 1 must be set, and so on. Data correction uses the factory stored correction data.

The array **values** specifies the new output values. The array index specifies the channel number the data assigned to. Index 0 for channel 1, index 1 for channel 2 and so on. The values must be between 0 and 4095 for 0V..+10V mode and between –2048 and +2047 for –10V..+10V mode. Only the values for channels specified for update will be used.

The argument **stat** returns the sequencer status. The status returns number of cycles which had not been used for new data output, because the has been no output data available in the FIFO. And the status can signal, that an output error has occurred. This will happen if the software is not able to handle a cycle before the next cycle starts. The **stat** argument is split in this way:

bits 27 .. 0 **number of lost cycles** 

bit 30 (*TP550 E\_ERROR*) sequencer error has occurred

### **EXAMPLE**

```
int fd;
int result;
TP550_WR_SEQ_BUFFER SeqWriteBuf;
…
/***********************************************************
Update Sequencer data
Enable following channels:
   Channel 1
   Channel 6
Use correction for channel 6
************************************************************/
SeqWriteBuf.channels = (1 \lt\lt 0) | (1 \lt\lt 5);
SeqWriteBuf.correction = (1 << 5);
SeqWriteBuf.values[0] = 0x123;
SeqWriteBuf.values[5] = 0x700;
result = ioctl (fd, TP550_SEQWRITE, (char*)&SeqWriteBuf);
if (result < 0) {
  /* handle ioctl error */
}
else {
 /* Check SeqWriteBuf.stat */
}
```
# <span id="page-22-0"></span>**4 Debugging**

This driver was successful tested on a Motorola MVME3600-1 (PMCSPAN) and MVME2305-900 board in a native LynxOS environment and a Windows Cross development.

If the driver will not work properly, usually a PCI bus or interrupt problem, you can enable debug outputs by removing the comments around the symbols *DEBUG*, *DEBUG\_PCI* and *DEBUG\_TPMC*. The debug output will appear on the console.

The debug output displays the PCI Header, the address of each base address register and a memory dump of all mapped memory and I/O spaces of the TPMC550 like this (see also *TPMC550 User Manual – PCI Configuration*).

TPMC550 Device Driver Install Bus =  $0$  Dev =  $16$  Func =  $0$  $[00] = 905010B5$  $[04] = 02800000$  $[08] = 11800001$  $[OC] = 00000008$ [10] = 02042000  $[14] = 00000001$  $[18] = 00000001$  $[1C] = 02043000$  $[20] = 00000000$  $[24] = 00000000$ [28] = 00000000  $[2C] = 02261498$  $[30] = 00000000$  $[34] = 00000000$ [38] = 00000000  $[3C] = 00000109$ PCI Base Address 0 (PCI\_RESID\_BAR0) E8142000 : E1 FF FF 0F E0 FF FF 0F 00 00 00 00 00 00 00 00 E8142010 : 00 00 00 00 01 00 00 00 01 01 00 00 00 00 00 00 PCI Base Address 1 (PCI\_RESID\_BAR1) E0108000 : E1 FF FF 0F E0 FF FF 0F 00 00 00 00 00 00 00 00 E0108010 : 00 00 00 00 01 00 00 00 01 01 00 00 00 00 00 00 PCI Base Address 2 (PCI\_RESID\_BAR2) E0109000 : 00 00 00 00 00 0A 00 00 00 00 00 00 00 00 00 00 E0109010 : 00 00 00 00 00 00 00 00 00 00 00 00 00 00 00 00 PCI Base Address 3 (PCI\_RESID\_BAR3) E8143000 : FF FE FA FA F7 FD FC FE 06 04 03 0E 09 0C 06 08 E8143010 : FF FE FD FC FB FE FD FE 03 02 02 07 05 06 03 04 Moduletype TPMC550-10